# 「Excel 振込/振替(中国ろうきん版)」 インストールマニュアル

【対応 OS】

Windows Vista/7/8/8.1(いずれも 32bit・64bit 日本語版)

【対応 Excel】

Excel2007/2010/2013(32bit・64bit 日本語版) プログラムは Excel2007 形式ファイルですが、 読込ファイルは Excel2003 形式ファイルでも可能です。

【重要事項】

・書き込み権限のあるフォルダにインストールしてください。ユーザのドキュメントフォルダにイ ンス トールされることをお勧めします

・インストール先のフォルダに、中国ろうきんHPからダウンロードした zip ファイル内の 「ABConv.lsm」をコピーしてください。

この作業を行わないと、中国ろうきん専用版ではなく、試用版が起動します。

## 1.インストール用 zip ファイルのダウンロード

中国ろうきんHPからインストール用 zip ファイル「chuugokurokin\_toolzip」を任意の場 所にダウンロードします。

**B** chuugokurokin\_toolzip

2.インストール用 exe ファイルの実行

ダウンロードした zip ファイルを展開し、インストール用 exe ファイル「abc305.exe」を ダブルクリックします。

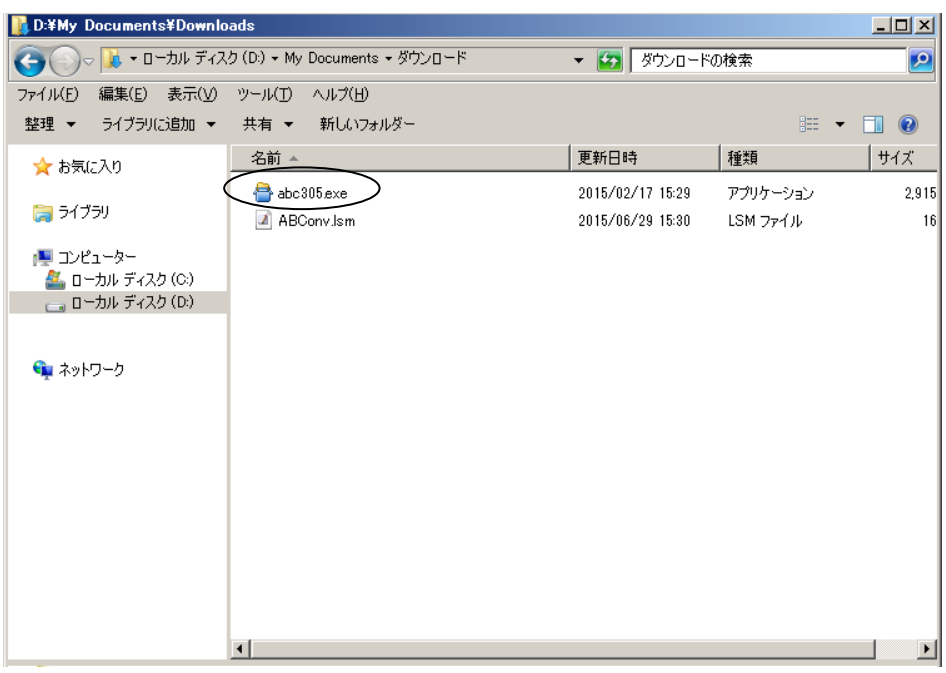

### 3.インストール画面の開始

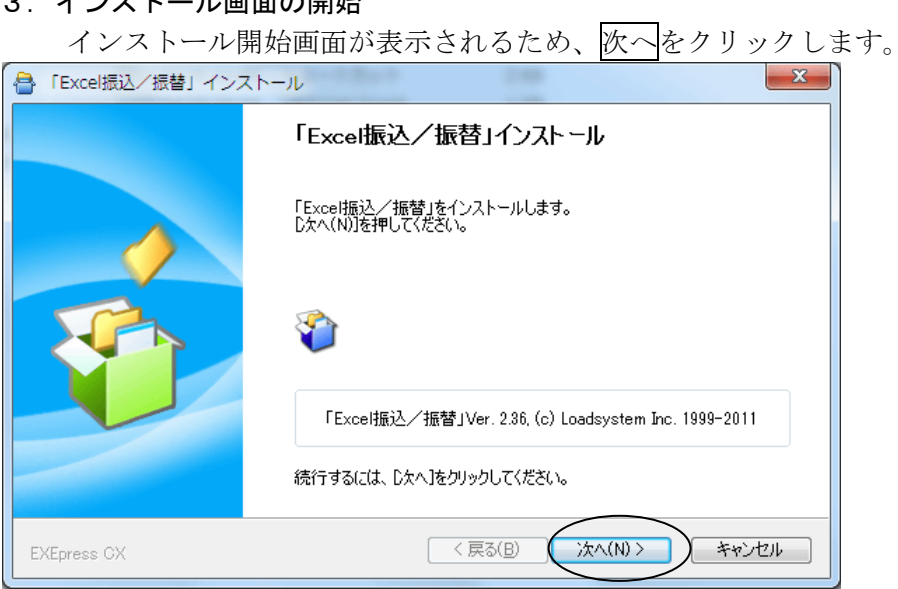

4.インストールに際しての注意事項表示

インストールに際しての注意事項が表示されるため、読後、次へをクリックします。

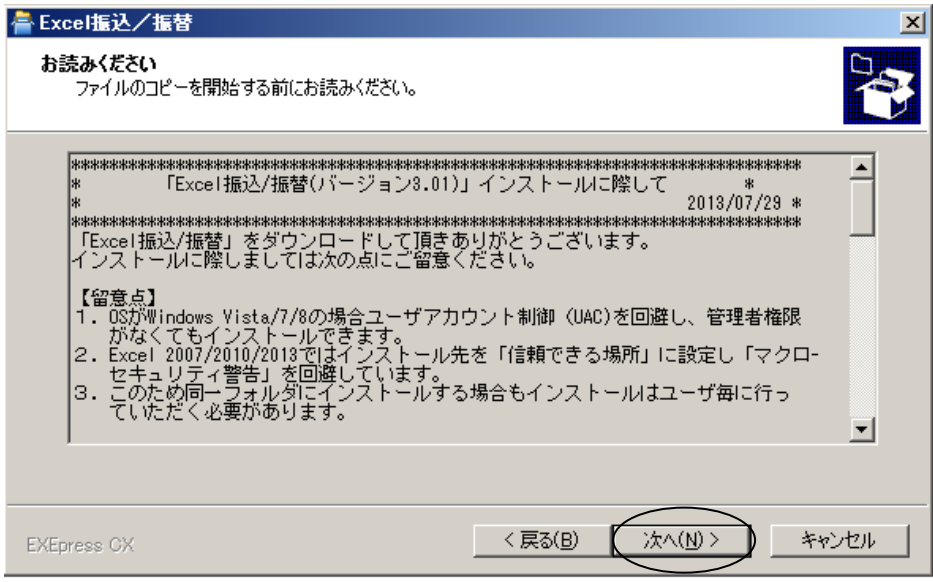

## 5.インストール先フォルダの指定

(1)インストール先フォルダの指定画面

インストール先フォルダの指定画面が表示されます。

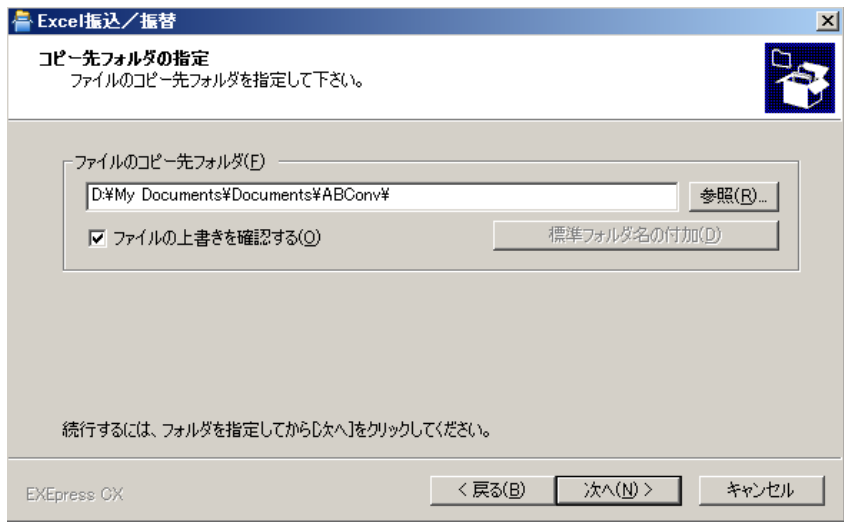

(2)インストール先フォルダの指定

 参照ボタンをクリックすると、「フォルダの参照」ダイアログが表示されますので、任意のフォ ルダ(書き込み権限のあるフォルダ)を選択します。

\*この例では「D:Excel 振込/振替」を選択し、OKボタンを押します。

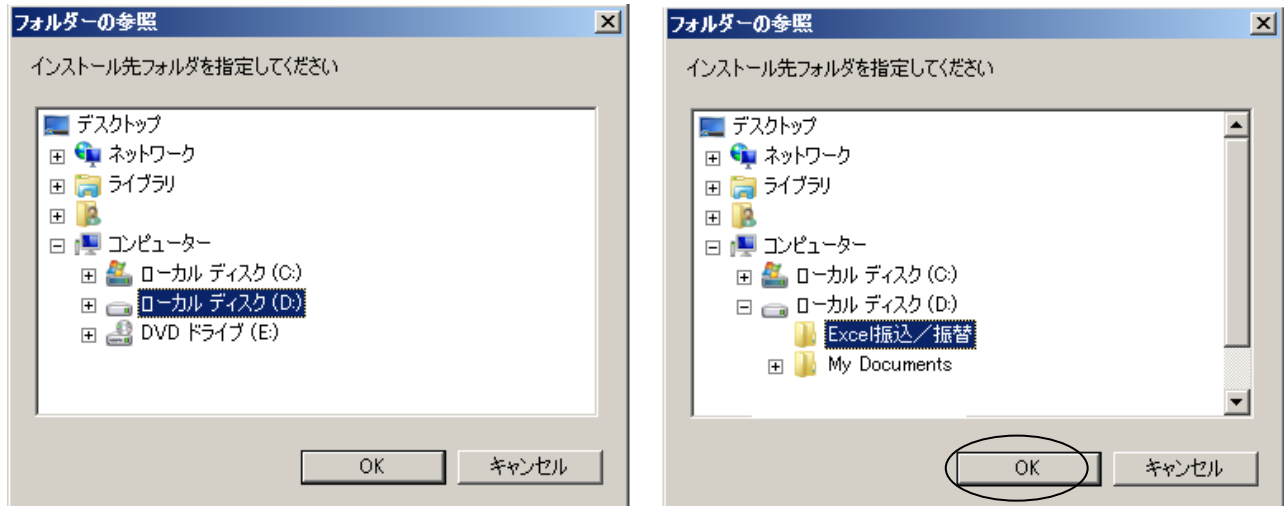

「ファイルのコピー先フォルダ」に「Excel 振込/振替」が表示されますので、次へをクリックします。

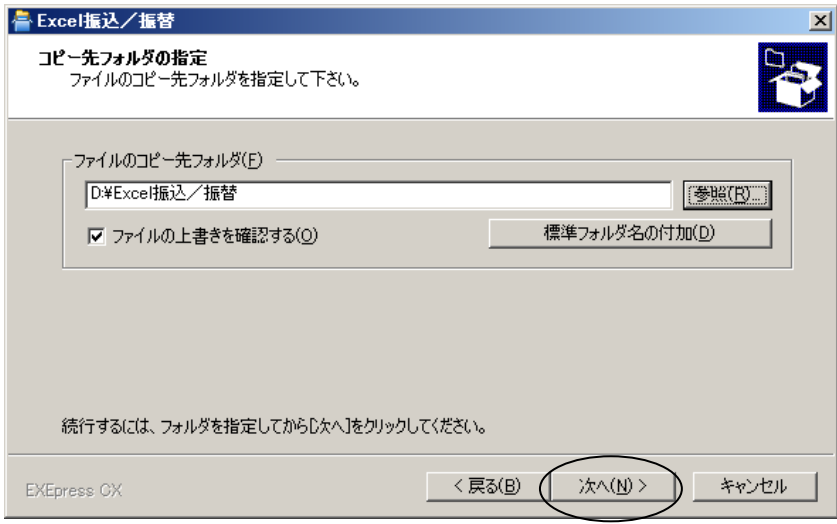

#### 6.インストール先フォルダ確認画面の表示

インストール先フォルダの確認画面が表示されますので、次へをクリックします。

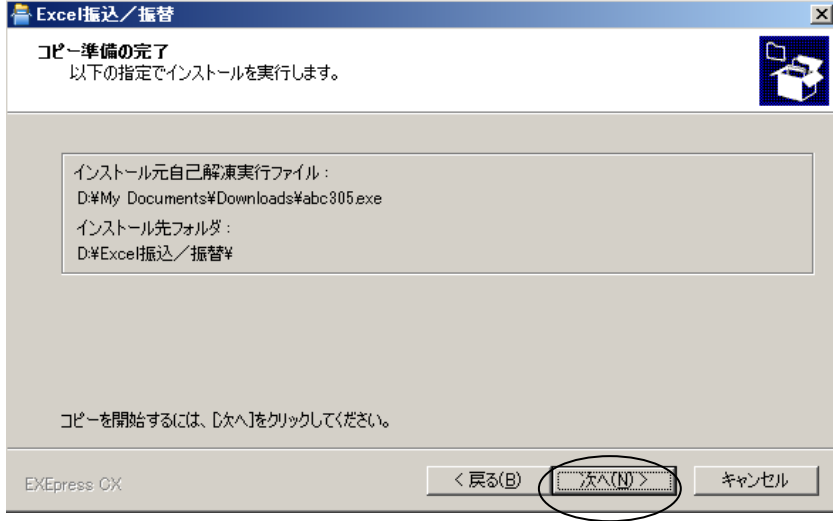

7.インストールの実行

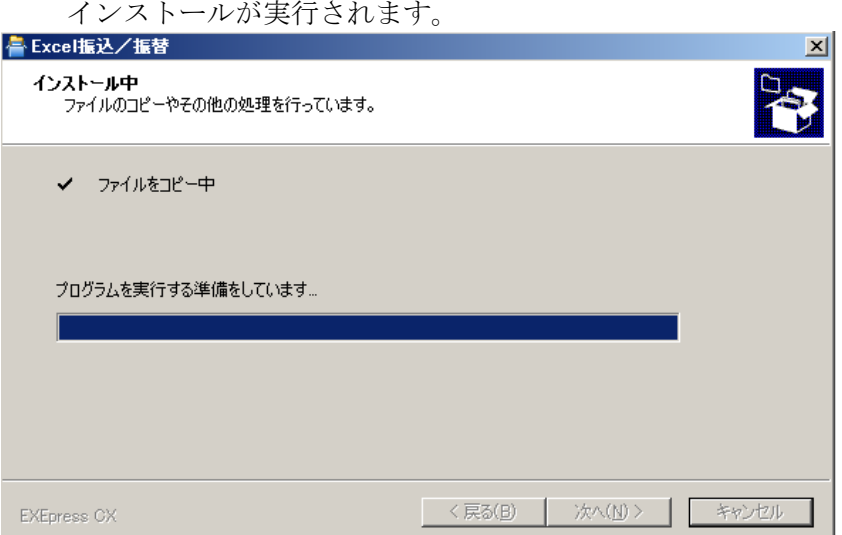

## 8.ショートカットの作成

デスクトップに本ツールのショートカットが作成されます。

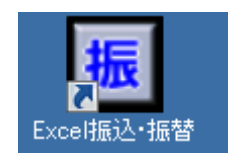

#### 9.「ABConv.lsm」ファイルのコピー

 5(2)で指定したインストール先フォルダに、中国ろうきんHPからダウンロードした zip ファイルに格納されている「ABConv.lsm」をコピーします。

 \*「ABConv.lsm」をコピーする前に、本ツールを起動すると、インストール先フォルダに 「ABConv.lsm」が格納された状態となります。 その場合は zip ファイルの「ABConv.lsm」にて上書きを行ってください。

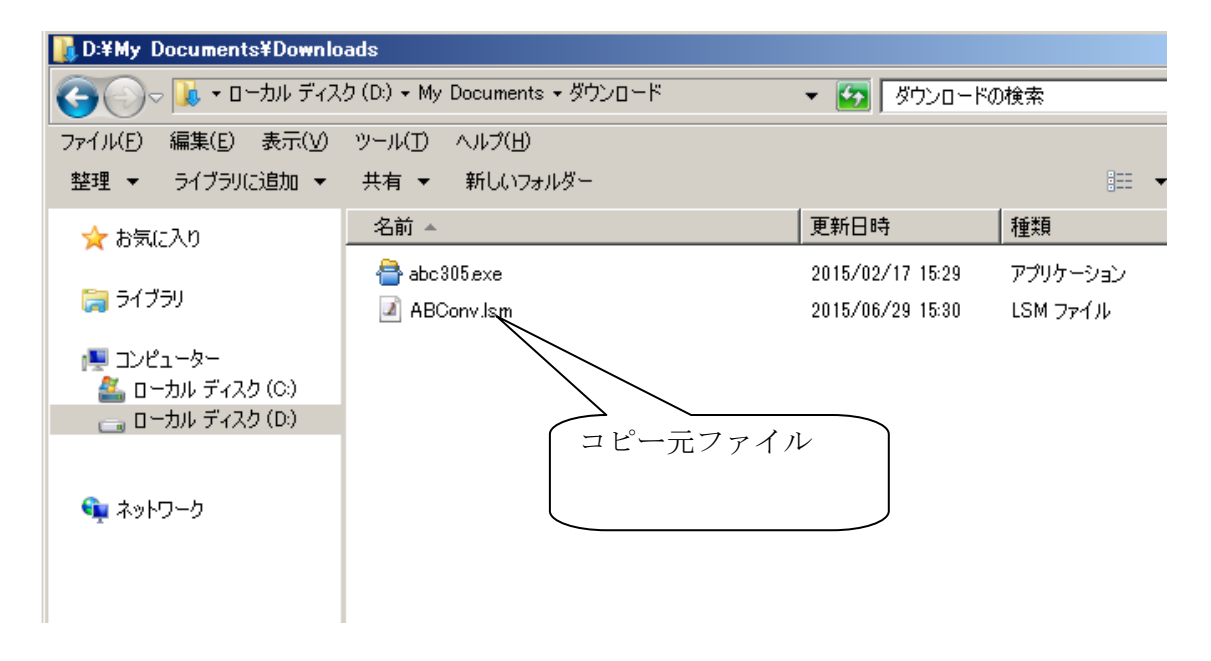

#### 貼りつけ先のフォルダ(インストール先)

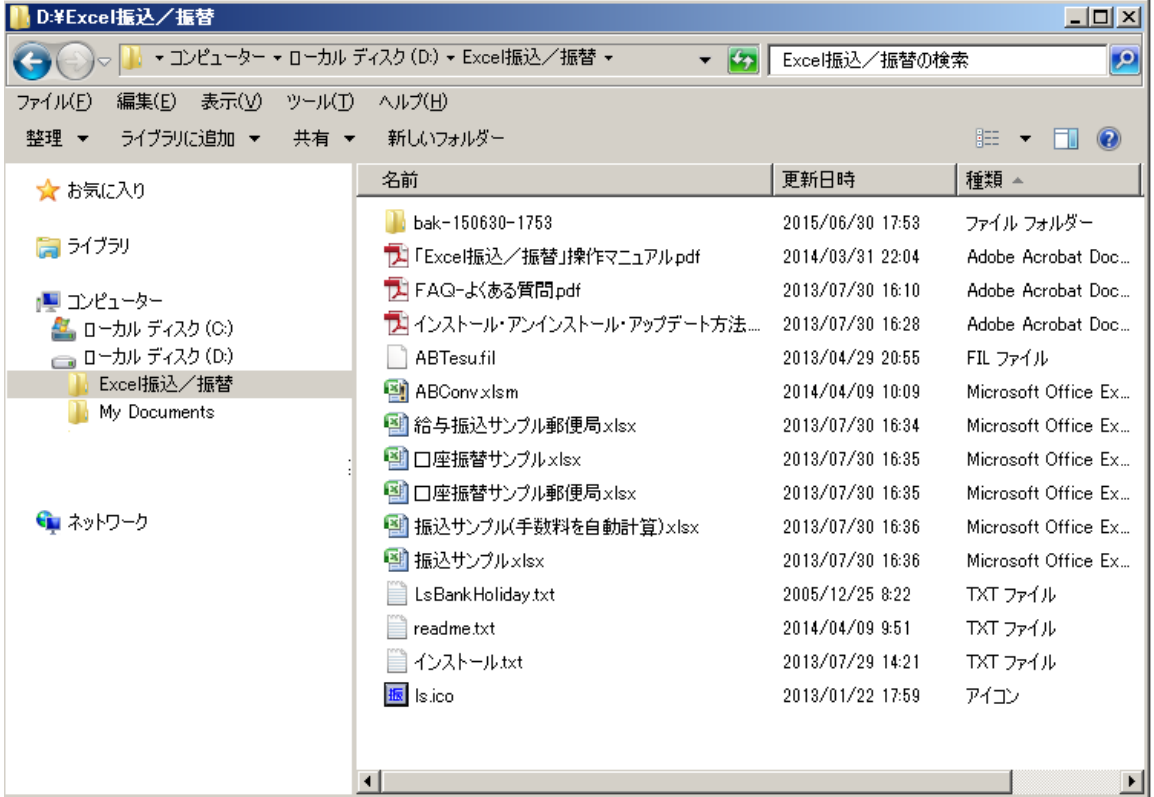